$\Theta$  $\Theta$  $\Theta$  $\Theta$ 

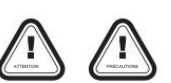

Merci d'avoir acheté ce produit HOBBYWING ! Pour éviter tout problème que vous pourriez ontrer lors de l'utilisation, veuillez prendre le temps de lire ce manuel avant l'utilisation De plus, veuillez noter les conditions d'utilisation et les paramètres techniques de ce produit.

Boîte de programme LED

## MANUEL D'UTILISATION 01 Introduction

ation facile et rapide. Il est compact et applicable pour une utilisation sur le terrain. Cette boîte de programmation LED est destinée à la programmation des ESC brushless HOBBYWING. Son interface conviviale rend l'ESC

#### 02 Spécifications

• Taille : 88 x 58 x 14 mm • Tension de fonctionnement : 4,8 - 8,4 V

• Poids : 40 g

### 03 Candidatures

Cette boîte de programme LED fonctionne avec les produits suivants de HOBBYWING. • Série PLATINUM V1/V2 et série FLYFUN V5 de contrôleurs brushless pour avions. • Série XERUN,

série EZRUN et série QUICRUN de contrôleurs de voiture sans balais. • Série SEAKING de

- Note 1: ntrôleurs brushless pour bateaux.
	- votre ESC, veuillez vous référer au manuel d'utilisation (de votre ESC) • Cette boîte de programme ne fonctionne pas avec certains ESC XERUN (c'est-à-dire XR8 Plus). A propos de si c'est compatible avec
- Cette boîte de programme ne fonctionne pas non plus avec certains ESC SEAKING (c'est-à-dire SEAKING Pro 160A).

• Cette boîte de programme fonctionne uniquement avec les contrôleurs brushless HOBBYWING ; il n'est pas compatible avec d'autres ESC. Pour savoir s'il est compatible avec votre ESC, veuillez vous référer au manuel d'utilisation (de votre ESC).

" sur votre boîte de programme.

# tille Gelle<br>(tjava Calculators (2)29 (2)29<br>(tjet (6)6 (6)46 (5)46 (6)45

Bouton ARTICLE

Bouton VALEUR

Affichage LED pour afficher les éléments programmables

04 Fonctions & Explications

valeurs des para  $-0.0$ Bouton de réinitialisation Port de programmation Port pour connecter l'alim

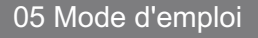

#### 1 Comment ré-étiqueter votre boîte de programme LED (facultatif)

**CLISN PIRE OURS**<br>HISPS BROWN RUNS<br>CLICKS BLOWN RUNS

Bouton OK

Affichage LED pour afficher les

· Si votre ESC est un ESC de voiture/bateau, il n'est pas nécessaire de réétiqueter cette boîte de programme. Parce que l'étiquette correspondante a déjà été collée sur la boîte de programme en usine.

2) La face arrière/TABLEAU 2 (comme indiqué sur l'image 2) s'applique aux séries XERUN V2, EZRUN V2 et QUICRUN des ESC de voiture ; Le TABLEAU 3 (tel qu'illustré dans l'image 2) s'applique au 1) La face avant/TABLEAU 1 (comme indiqué sur l'image 1) s'applique à la série EZRUN MAX d'ESC de voitu

· Si votre ESC est un ESC d'avion, vous devez ré-étiqueter cette boîte de programme. C'est pour remplacer l'étiquette qui a déjà été collée sur votre boîte de programme par l'étiquette de stock (pour les ESC d'avion) inclu

batterie/UBEC)

#### (boîte de programme) boîte de produit.

1) La face avant/TABLEAU 1 (comme indiqué sur l'image 3) s'applique à la série FLYFUN V5 de contrôleurs d'avion sans balais.

2) La face arrière/TABLEAU 2 (comme indiqué sur l'image 4) s'applique aux séries PLATINUM V1/V2 de contrôleurs d'avion sans ba

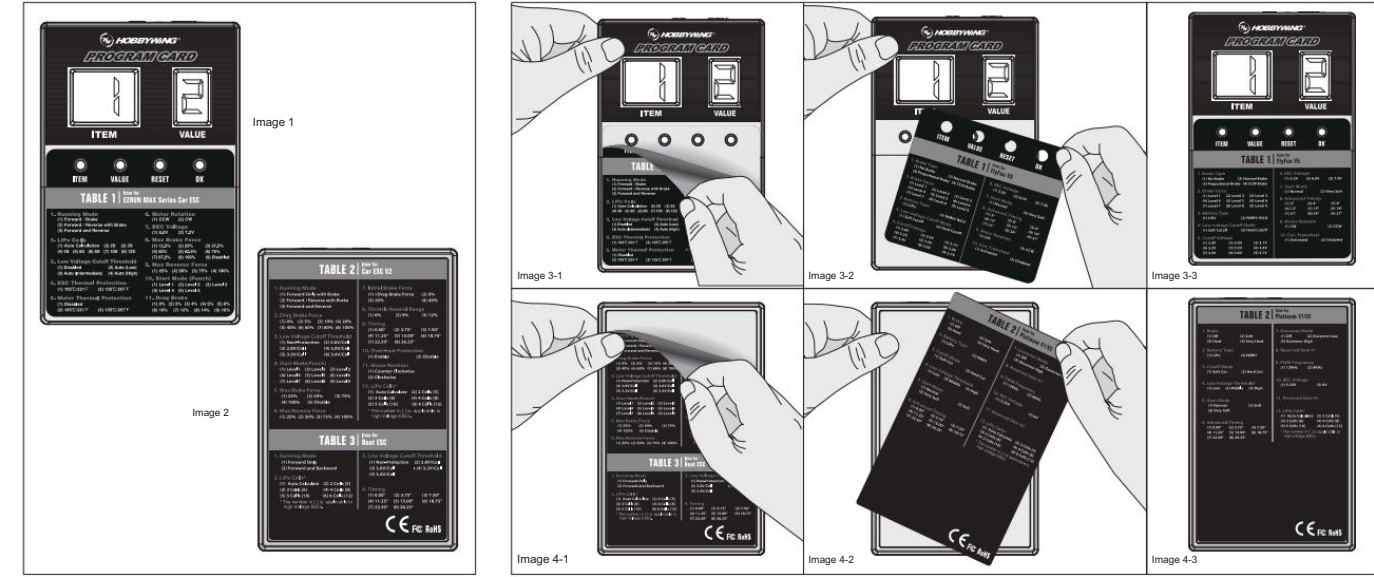

#### 2 Comment connecter ce boîtier de programme LED à différents ESC

Avertissement! La batterie doit être déconnectée de votre ESC avant de la connecter à cette boîte de programme. Sinon, votre ESC ne peut pas être "connecté" à la boîte de programme.

La façon de connecter le boîtier de programme LED à l'ESC peut varier en raison de la conception matérielle différente de l'ESC. Voici les façons de connecter un boîtier de programme LED à différents ESC, sur la manière do ESC.

1) Pour ESC avec le câble d'accélérateur et le câble de programmation

- · Pour ESC avec BEC intégré : branchez le câble d'accélérateur ESC dans le port marqué d'un " Pour ESC . . . Sur votre boîte de programme.
- $\bullet$  O  $\bullet$  et une batterie supplémentaire (avec une tension de 4,8-8,4 V) dans l'autre port marqué par " sans BEC intégré (version dite OPTO) : branchez le câble d'accélérateur ESC dans le port marqué d'un " \*<br>Sur ton boîtier de programme (pour alimenter le boîtier de programme).

2) Pour ESC, le port du ventilateur (sur l'ESC) est également le port de programi

Dans ce cas, veuillez débrancher le fil du ventilateur (du port FAN/PRG sur votre ESC), puis branchez une extrémité du câble de programmation (inclus dans la boîte du produit) et l'autre extrémité dans le port de programma

 $\bullet$  O O sur votre boîte de programme.

### 3) Pour ESC avec un câble de programmation séparé

• Pour ESC avec le câble de programmation qui a une tension de sortie de 4,8-8,4 V : branchez le câble de programmation dans le port marqué par " • Pour ESC avec le câble de  $\bullet$   $\bullet$   $\bullet$  sur votre boîte de programme.

rogrammation qui n'a pas de tension de sortie : branchez le câble de programmation dans le port marqué par " " et une batterie supplémentaire (avec une tension de 4.8-9. Ca. Branche port marqué par

**OO** sur votre boîte de programme.

#### 4) Pour ESC avec un port de programmation séparé

Note 2: Dans ce cas, veuillez brancher une extrémité du câble de programmation (inclus dans la boîte du produit) dans le port de programmation (sur votre ESC) et l'autre extrémité dans le port marqué par "

2) La batterie supplémentaire mentionnée ci-dessus peut également être remplacée par une UBEC. 1) En général, le câble de programmation séparé mentionné ci-dessus est le câble "plus court" avec un connecteur JR sur votre ESC.

## 3 Comment faire fonctionner la boîte de programme LED

Après toutes les connexions, veuillez connecter une batterie à votre ESC et allumez-le. Quelques secondes plus tard, la LED Program Box affichera les paramètres actuels de votre ESC. Si la bolte de programme n'affiche nien batterie supplémentaire) pour alimenter la bolte de programme LED ont été branchés à l'envers. Après avoir confirmé butes les connexions (sont connectes), débranchez la batterie, 2 secondes plus tard, reconnectez-la à votr

Attention! Il faut souvent quelques secondes avant que la boîte de programme LED n'affiche "chiffres/informations".

#### 4 Comment programmer votre ESC avec un boîtier de programmation LED

· Bouton ITEM : appuyez sur ce bouton "ITEM" pour sélectionner le ou les éléments programmables que vous souhaitez réglerivérifier ; le numéro (d'élément) correspondant de chaque élément sera affiché sur l'écran LED de gau ment programmable, le paramètre correspondant stocké dans votre contrôleur s'affichera sur l'écran LED de droite ; et appuyez sur ce bouton "VALUE" pour ajuster les valeurs des paramètres. • Bouton YK: appuyez sur ce bouto paramètres (que vous souhaitez régler), un "——" rouge s'affichera sur l'écran LED de droite pendant environ 1 ou 2 seconde(s) pour indiquer qu'il est en cours de transfert le nouveau paramètre

• Bouton RESET : appuyez sur ce bouton "RESET" pour réinitialiser l'ESC de votre voiture en usine. urs à votre ESC. Ce "-----" rouge disparaîtra lorsque l'ESC enregistre toutes les valeurs des par